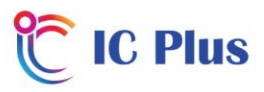

## **Amiko Mini Combo Extra Channel List Update Guide**

- 1) Download the channel list file from the [product](https://www.ic.plus/products/amiko-mini-comboextra.html)  [page](https://www.ic.plus/products/amiko-mini-comboextra.html) to your computer
- 2) **Do not change this file name** as this will cause the box to no longer function when uploaded
- 3) Copy the file to a USB memory stick
- 4) Insert USB stick into the Amiko Mini Combo
- 5) Press Menu
- 6) Select System
- 7) Select Software Upgrade
- 8) Select Upgrade by USB
- 9) Select the bak-201902121338.UDF file
- 10) Select the SW+Bootloader upgrade mode
- 11) Select ok
- 12) Box will reboot
- 13) The Channel List is now updated

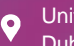

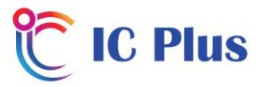

14) Password is : 2580

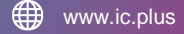

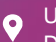

Unit C, Orchard Avenue, Citywest Business Campus, Dublin 24, D24 YK28, Ireland